Crésus Lohnbuchhaltung

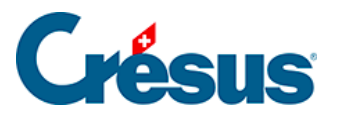

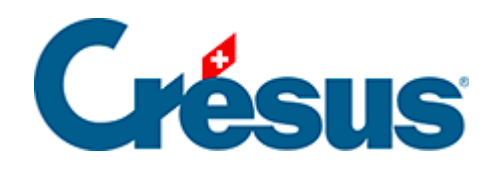

# **Crésus Lohnbuchhaltung**

#### [9.2 - Die Swissdec-Dossiers](#page-2-0)

- [9.2.1 Datenkontrolle](#page-4-0)
- [9.2.2 Vorbereitung und Übermittlung der Dossiers](#page-5-0)
- [9.2.3 Freigabe der Daten](#page-6-0)
- [9.2.4 Eingang und Integration der Antwort](#page-7-0)
- [9.2.5 BFS: Erhebungen des Bundesamts für Statistik](#page-8-0)

<span id="page-2-0"></span>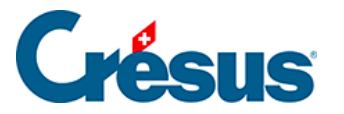

### **9.2 - Die Swissdec-Dossiers**

Klicken Sie auf das Symbol **der** oder verwenden Sie den Befehl Fenster > Swissdec-Interface.

Die Datenübermittlung bereitet unterschiedliche Dossiers für jeden Empfänger vor.

- Quellensteuer: Die Dossiers müssen jeden Monat übermittelt werden.
	- Um die Daten des laufenden Monats zu übermitteln, ist die Option Alle Löhne des Monats sind komplett und definitiv zu aktivieren. Dadurch werden die Löhne des betreffenden Monats gesperrt.

Ist ein Angestellter oder eine Angestellte der Quellensteuer unterstellt, muss der Lohn jeden Monat erstellt werden, auch wenn er oder sie keinen Lohn bezieht.

Wenn Sie keine Angestellten mehr haben, die der Quellensteuer unterstehen, müssen Sie trotzdem bis Ende des Jahres jeden Monat die Daten übermitteln.

- Die AHV-Mutationen (Ein- oder Austritt einer/eines Angestellten) werden in der Regel Ende Jahr gemeldet. Klären Sie mit Ihrer Kasse ab, wann die Meldungen im Jahresverlauf angenommen werden. Die Antwort der AHV-Ausgleichskasse umfasst einen Versicherungsnachweis in Form einer PDF-Datei, der den Mitarbeitenden abzugeben ist. Sobald die Löhne Ende Jahr komplett und definitiv sind, kann die jährliche Deklaration an die Kasse übermittelt werden.
- Die Pensionskasse (BVG): Die Meldung der Personenstammdaten und die Abfrage der BVG-Beiträge haben Ende Jahr für das Folgejahr zu erfolgen.
	- Zuerst wird die Liste der Mitarbeitenden verschickt.
	- Das Beitragsgesuch wird anhand der Datei des neuen Jahres gestellt.
- Die Sozialversicherungen: Die Abrechnungen werden ausschliesslich am Jahresende übermittelt.

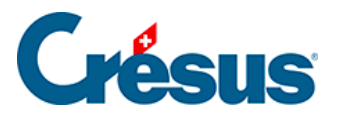

- Um die Abrechnungen zum Jahresende zu übermitteln, ist die Option Alle Löhne für das Jahr sind komplett und definitiv zu aktivieren. Dadurch werden die Löhne gesperrt.
- BFS: Die statistischen Daten sind monatlich zu übermitteln. Das Bundesamt für Statistik gibt als Frist die Mitte des nächsten Monats vor (z. B. bis zum 15. März für die Februar-Statistik).

Nur die Unternehmen, die für die Teilnahme an dieser Erhebung ausgewählt wurden, müssen daran teilnehmen. Übermitteln Sie die Daten nicht, wenn Sie vom BFS keine entsprechende Aufforderung erhalten haben.

<span id="page-4-0"></span>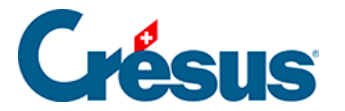

#### **9.2.1 - Datenkontrolle**

Bei jedem Swissdec-Vorgang überprüft Crésus die Stammdaten des Unternehmens und der Angestellten. Bei Bedarf wird eine Liste mit den zu korrigierenden Punkten angezeigt. Einige Fehler können verhindern, dass die Swissdec-Datei erstellt wird, und die betreffenden Daten werden in einer Rubrik «obligatorisch» aufgeführt.

Mit dem Befehl Unternehmen > Datenkontrolle können Sie eine solche Kontrolle jederzeit durchführen.

<span id="page-5-0"></span>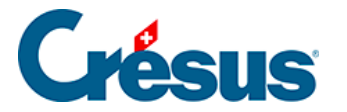

### **9.2.2 - Vorbereitung und Übermittlung der Dossiers**

Crésus legt eine Datei an, analysiert sie und meldet allfällige technische Fehler. Betreffen die Fehler Angaben, die obligatorisch sind, kann die Datei nicht an Swissdec übermittelt werden.

Wird die Datei validiert, werden die Daten verschlüsselt und digital signiert. Anschliessend wird das Dossier an den Distributor und über diesen schliesslich an die Endempfänger übermittelt.

Die übermittelten Dossiers werden im Verlauf des Verteilers angezeigt.

<span id="page-6-0"></span>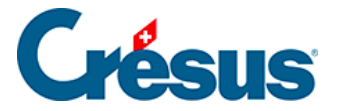

### **9.2.3 - Freigabe der Daten**

Bei den Versicherungen muss im Rahmen des Vorgangs die Ablage der Daten auf der Website des Empfängers bestätigt werden. In diesem Fall können Sie sich per Klick auf die Schaltfläche Freigeben mit der Website verbinden. Anschliessend folgen Sie den Anweisungen, um die Daten des betreffenden Dossiers einzusehen und zu bestätigen. Dieses Vorgehen ist bei jeder Versicherung anders.

Wenn eine Freigabe erforderlich ist, muss sie innert 24 Stunden erfolgen. Sonst wird der Versand gelöscht.

Wenn der Vorgang beim Empfänger abgeschlossen ist, bestätigen Sie die Maske, falls nötig, mit Freigeben.

Die Daten werden automatisch freigegeben, wenn der Swissdec-Standard das zulässt, z. B. beim Versand von Quellensteuerabrechnungen oder Lohnausweisen.

<span id="page-7-0"></span>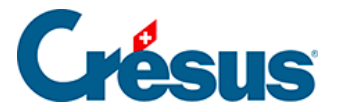

### **9.2.4 - Eingang und Integration der Antwort**

In einigen Fällen erhalten Sie vom Empfänger eine Antwort, die heruntergeladen werden muss.

Beim vollständigen Vorgang muss die Antwort also in Crésus eingebunden werden.

## <span id="page-8-0"></span>9.2.5 - BFS: Erhebungen des Bundesamts für **Statistik**

Das Bundesamt für Statistik (BFS) bestimmt nach dem Zufallsprinzip eine gewisse Anzahl Unternehmen, die ihre Daten für diverse Erhebungen ausfüllen und übermitteln müssen:

- Schweizerische Lohnstrukturerhebung (SLE)
- Schweizerischer Lohnindex (SLI)
- Beschäftigungsstatistik (BESTA)
- Profiling
- Aktualisierungserhebung des Betriebs- und Unternehmensregisters (Mehrbetriebsunternehmen) – Profiling Light

Die für die Stichprobe ausgewählten Unternehmen werden direkt vom BFS kontaktiert. Weitere Informationen finden Sie auf [dieser Seite](https://www.bfs.admin.ch/bfs/de/home/statistiken/arbeit-erwerb/erhebungen/lse.html) des BFS.

Crésus Lohnbuchhaltung verfügt über die erforderlichen Felder und erlaubt die Übermittlung der Daten über Swissdec.

Um die Option zu aktivieren:

- Wechseln Sie in den Verwaltermodus (Menü Optionen).
- Befehl Optionen > Einstellungen.
- Aktivieren Sie die Option Benutzt den Swissdec-Export für das Bundesamt für Statistik (BFS).

Nun überprüft der Vorgang Unternehmen > Datenkontrolle auch die für die Erhebung erforderlichen Daten.

#### Stammdaten des Unternehmens

Neben den Angaben, die Sie in der Registerkarte Firma der Unternehmensstammdaten (Menü Unternehmen > Stammdaten) erfassen müssen, ist die BUR-Nummer in der Registerkarte Firmennummern derselben Maske auszufüllen.

Klicken Sie auf die Schaltfläche Öffnen, um die [UID-Register](https://www.uid.admin.ch/) oder die Einstiegsseite des [Betriebs- und Unternehmensregisters \(BUR\)](https://www.bfs.admin.ch/bfs/de/home/register/unternehmensregister/betriebs-unternehmensregister.html) auf der Website des BFS aufzurufen.

#### Daten des/der Angestellten

Die Angaben in der Registerkarte Statistik der Daten des/der Angestellten sind zu erfassen:

Alle rot hinterlegten Felder sind obligatorisch.

#### Ausgeübter Beruf

Die genaue Bezeichnung des im Unternehmen ausgeübten Berufs muss manuell eingegeben werden (Freitext). Der ausgeübte Beruf kann sich von der ursprünglichen Ausbildung oder von der vorherigen Tätigkeit (vor Eintritt in das Unternehmen) unterscheiden. Die genauen Berufsbezeichnungen sind anzugeben und dürfen keine Zahlen oder unternehmensinterne Codes enthalten.

Beispiele:

- Büroangestellte (statt «Angestellte»)
- Metallschleifer (statt «Schleifer»)
- Gerichtsschreiber (statt «lic. iur.»)
- Primarlehrperson (statt «Lehrperson»)
- Kunstmaler (statt «Maler»)
- Leiterin Finanzen (statt «Leiterin»)
- Automobil-Mechatroniker (statt «Mechatronikerlehrling» oder «Lehrling», also der erlernte Beruf\*).

Bei Lernenden sowie Praktikantinnen und Praktikanten ist es wichtig, den Typ des entsprechenden Vertrags auszuwählen (z. B. Lehrvertrag oder Praktikumsvertrag). Als Unterstützung bei der korrekten Erfassung des ausgeübten Berufs stellt das BFS [die Schweizer Berufsnomenklatur CH-ISCO-19](https://www.bfs.admin.ch/bfs/de/home/statistiken/kataloge-datenbanken.assetdetail.do-t-00.07-ch-isco-19-02.html) bereit.

Diese Liste der Berufsbezeichnungen soll die Auswahl des Berufs nur erleichtern. Sie ist nicht zwingend beizuziehen und die vorgeschlagenen Berufsbezeichnungen müssen auch nicht übernommen werden.

Anzahl Ferientage pro Jahr

Das BFS verlangt hier den Ferienanspruch für eine Vollzeitstelle. Auch wenn der/die Angestellte Teilzeit oder unregelmässig arbeitet, ist hier die Anzahl Ferientage für eine Vollzeitstelle anzugeben.

Übermittlung der Daten

Die Übermittlung erfolgt über das Swissdec-Interface des Moduls Lohnbuchhaltung.

Mit einem Klick auf Details wird eine PDF-Datei mit den übermittelten Daten angezeigt.

NB: Möglicherweise sind bei der Aktivierung der Swissdec-Übermittlung für das BFS die Übermittlungen der vorherigen Monate noch auf dem Interface vorhanden. Wir klären mit dem BFS ab, ob es notwendig ist, die Daten für die Monate rückwirkend zu übermitteln.

Weitere Informationen zur Datenübermittlung mit Swissdec finden Sie in [Kapitel 22](https://support.cresus.ch/de/handbuch/cresus-lohnbuchhaltung/Swissdec-2100/) des Benutzerhandbuchs für das Modul Lohnbuchhaltung.